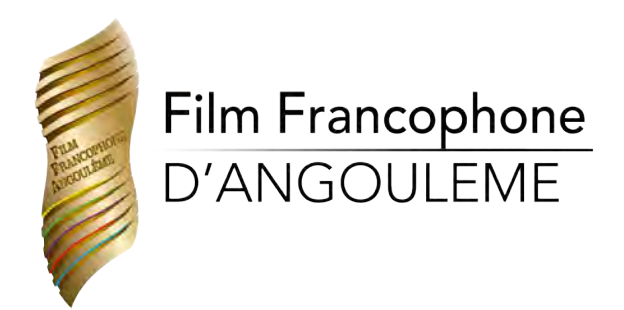

# **COMMENT RÉSERVER MES PLACES ?**

**Pour assister au FFA, il vous faut acheter un PASS 10 séances puis réserver vos places. Vous pouvez acheter votre pass via la librairie Cosmopolite, et pour la première fois cette année, via notre site internet www.filmfrancophone.fr. Une fois connecté sur votre compte, vous pouvez réserver vos places et planifier votre programme des séances.**

**• Le PASS 10 entrées peut désormais vous servir comme billet d'entrée pour votre séance.** Il vous permet de réserver vos places en ligne et une fois la réservation effectuée, vous pouvez **télécharger ou imprimer** votre pass digital, qui sera sous forme de code-barres sur votre compte ou vous présenter à l'entrée du cinéma avec votre **pass acheté à la librairie Cosmopolite** qui sera scanné.

## **CRÉER MON COMPTE FFA**

**Les pass 10 entrées sont disponibles sur le site internet du festival et à la librairie Cosmopolite.** Une fois votre pass acheté, rendez-vous sur notre site internet **www.filmfrancophone.fr** dans la rubrique > **Billetterie**. Cliquez sur > **Me connecter** si vous avez déjà un compte FFA, sinon cliquez sur **> Créer un compte**.

### *J'ai une adresse email*

- **Entrez votre adresse email** et cliquez sur **envoyer,** un email de confirmation vous est envoyé à cette adresse *(attention, cet email peut se retrouver dans vos indésirables/spam)*.
- Cliquez sur le lien **> Créer un compte**, reçu par email, vous êtes alors redirigé sur le site internet du FFA.
- **Remplissez les champs** demandés, **votre compte est créé**.
- Vous aurez besoin de votre adresse email et de votre mot de passe à chaque connexion.

### *Je n'ai pas d'adresse email*

- Cliquez sur **> Je souhaite créer un compte sans utiliser d'adresse email**.
- **Remplissez les champs** demandés, notez bien votre identifiant<sup>\*</sup> et votre mot de passe *(4 caractères minimum)*, ils vous seront demandés à chaque connexion.
- **Votre compte est créé**, vous pouvez à présent utiliser votre identifiant et votre mot de passe pour vous connecter.

*\*Nous vous conseillons d'utiliser nomprenom*

## **Réserver ma place**

- Rendez-vous sur notre site internet www.filmfrancophone.fr dans la rubrique > **Billetterie.**
- Cliquez sur > **Me connecter** et connectez-vous avec votre identifiant ou adresse email et votre mot de passe.
- Cliquez sur > **J'ai mon pass**.
- Cliquez sous « Programme », sur « par jour », « par salle », « par catégorie » ou « par film » pour afficher les séances disponibles.
- **Cliquez sur la séance** de votre choix.
- Cliquez sur > **Réserver une place**.
- Retrouvez votre place dans > **Mon pass***.*

Vous pouvez choisir **d'imprimer votre pass ou de le présenter** directement sur votre smartphone à l'entrée du cinéma. SI vous avez acheté un pass physique à la librairie Cosmopolite, c'est celui-ci que vous pouvez présenter à l'entrée de votre séance.

### *OÙ TROUVER MON PASS DIGITAL ?*

- Depuis votre ordinateur ou votre smartphone, rendez-vous sur notre site internet **www.filmfrancophone.fr** dans la rubrique > **Billetterie**
- Cliquez sur > **Me connecter** et connectez-vous avec votre identifiant ou adresse email et votre mot de passe
- Cliquez sur > **Mon pass**
- Cliquez sur > **Télécharger mon pass**
- Imprimez ce billet ou enregistrez-le sur votre smartphone ou présentez-vous à l'entrée du cinéma avec votre pass. **Vous devez impérativement avoir votre pass pour accéder à la projection.**

Bonne séance !

Retrouvez ce guide sur **www.filmfrancophone.fr/guide**

Besoin d'aide ? Nous répondons à vos questions sur la page suiv ante.

Si vous rencontrez d'autres difficultés, 'hésitez pas à nous contacter à l'adresse email **aide@filmfrancophone.fr**

### **FOIRE AUX QUESTIONS**

#### **Comment réserver mes plaCes ?**

Pour assister aux projections, il faut acheter un PASS puis réserver vos places via notre site internet filmfrancophone.fr. Cela vous permet de planifier votre programme des séances, d'obtenir vos billets d'entrée et d'éviter les files d'attente.

#### **QUEL IDENTIFIANT DOIS-JE METTRE À LA CRÉATION DE MON COMPTE ?**

Nous vous conseillons: **nomprenom**. Attention, les majuscules et les espaces ne sont pas acceptés.

#### **PUIS-JE RÉSERVER PLUSIEURS PI ACES POUR UNF MÊME SÉANCE?**

Vous pouvez réserver plusieurs places par séance.

#### **JE N'AI PAS D'ADRESSE EMAIL, COMMENT RÉSERVER UNE SÉANCE ?**

Sur www.filmfrancophone.fr, vous pouvez créer un compte sans adresse email, en simplement renseignant un identifiant. Nous vous conseillons d'utiliser : nomprenom

#### **PUIS-JE PARTAGER MON COMPTE AVEC PLUSIEURS PERSONNES ?**

Oui, vous pouvez réserver plusieurs places pour un même film avec votre compte.

#### **PUIS-JE PARTAGER LE CODE-BARRES DE MON PASS 10 ENTRÉES ?**

Oui, vous pouvez réserver plusieurs places pour un même film avec votre compte.

Le code unique présent sur votre pass vous donne accès à votre compte FFA. Sur celui-ci, vous pouvez réserver des places pour autant de personnes que vous le souhaitez. Il n'est donc pas nécessaire de partager votre code. Une fois arrivés à votre séance, par exemple si vous venez à deux voir un film, votre pass sera scanné deux fois à l'entrée. Si vous venez séparément, une personne peut entrer avec son pass, il suffit à l'autre d'imprimer ou de présenter le pass digital disponible sur votre compte.

#### **OÙ TROUVER LE RÉCAPITULATIF DE MES SÉANCES ?**

Sur votre compte, vous pouvez retrouver toutes vos réservations dans l'onglet > Mon programme. Vous retrouvez vos places réservées dans l'onglet >Mon pass

#### **JUSQU'À QUAND PUIS-JE RÉSERVER MES SÉANCES ?**

Vous pouvez réserver vos séances jusqu'au dernier moment, dans la limite des places disponibles.

#### **PUIS-JE ANNULER UNE PLACE RÉSERVÉE ?**

Oui, vous pouvez annuler votre place en ligne jusqu'à deux heures avant la séance. Rendez-vous dans > Mon programme et cliquez sur > Annuler ma réservation sur le billet de votre choix.

#### **COMMENT ASSISTER AUX SÉANCES À L'ESPACE CARAT ?**

Pour assister à la Méga séance à Carat, vous pouvez réserver votre place avec le PASS 10 entrées ou en achetant votre place à l'unité sur notre billetterie en ligne. Pour cela, rendez-vous sur notre site internet www.filmfrancophone.fr. Le règlement s'effectue en ligne par PayPal.

#### **J'AI DES DIFFICULTÉS À RÉSERVER UNE SÉANCE, COMMENT FAIRE ?**

N'hésitez pas à demander de l'aide à vos proches, nous sommes également disponibles par mail à aide@filmfrancophone.fr

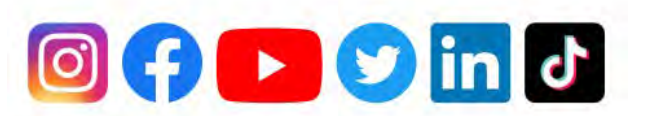

@ffangouleme #FFA2023